**Vol. 7, No. 1, Maret2019 E** - **ISSN: 2302-3295**

### **PENGEMBANGAN MEDIA PEMBELAJARAN INTERAKTIF PADA MATA PELAJARAN ADMINISTRASI SISTEM JARINGAN DENGAN MENGGUNAKAN DREAMWEVER**

#### **M. Kamal1),Ahmaddul Hadi2)**

1 Jurusan Teknik Elektronika, Fakultas Teknik, UniversitasNegeri Padang <sup>2</sup>Dosen Jurusan Teknik Elektronika, Fakultas Teknik,UniversitasNegeri Padang Jl. Prof.Hamka-Kampus UNP-Air Tawar Padang e-mail :<sup>1</sup>[kamaldn920@gmail.com,](mailto:1email@yahoo.com) <sup>2</sup>dulhadi@ft.unp.ac.id

#### **ABSTRAK**

Sebuah media belajar dibuat bertujuan untuk memudahkan didalam menyampaikan bahan pengajaran yang akan di ajarkan kepada siswa di kelas tersebut, dengan demikian teknik belajar yang dilakukan harus berupa media yang menarik agar dapat memancing minat siswa agar lebih aktif secara personal dan kelompok untuk dipelajari oleh siswa tersebut. media pembelajaran interaktif ini, menawarkan kemudahan dalam mempelajari sebuah materi pembelajaran karena di kemas dalam bentuk tampilan web yang menarik dan sangat mudah untuk dibuka secara *local host* ataupun menggunakan internet dan tampilannya juga terdapat materi berupa text, gambar, animasi dan video tutorial sesuai mata pelajaran dan mudah di pahami oleh siswa itu demikian tampilan media ini juga dapat di akses menggunakan aplikasi browser yang sering kita gunakan. karena ada web interaktif ini pelajar lebih mudah dalam mendapkan informasi secara personal dalam mata pelajaran yang dipelajari dan dengan demikian *web* ini dapat membuat motivasi siswa meningkat dalam belajar, karena materi yang terdapat pada *web* ini berbentuk animasi kumbang yang bergerak saat di klik pada bagian yang telah diberikan perintah dan juga pada tapilan web ini terdapat video tutorial yang sengat mudah dimengerti oleh siswa tersebut. Berbagai tujuan sebuah media pembelajaran web ini dapat membentuk sebuah hasil atau berupa produk yaitu situs media pembelajaran yang dapat memicu minat belajar dan sekaligus mempermudah guru dalam penyampaian materi belajar yang telah ditetapkan seperti kurikulum K13. produk ini telah di implementasikan kelayakannya oleh dua dosen ahli media rata-rata 0,83 dan satu orang guru ahli materi dengan hasil rata-rata 0,90 bagus dengan rumus Aiken' V

*Kata kunci :* Pembelajaran, interaktif, media *web*

#### *ABSTRACT*

*A learning media is made aiming to deliver in delivering teaching materials that will be taught to students in that class, thus the learning techniques that are carried out must be in the form of interesting media in order to provoke students to be more personal and group to be studied by these students . this interactive learning media, offers convenience in learning a learning material because it is packaged in the form of an attractive web display and is very easy to open locallyhost or use the internet an d the display also contains material in the form of text, images, animation and video tutorials according to subjects and easily understood by students that the appearance of this media can also be accessed using a browser application that we often use. because there is an interactive web, students are easier to impart information personally in the subjects studied and thus this web can make student motivation increase in learning, because the material contained in this web is in the form of animated beetles that move when clicked on the part that has been given the order and also on this web site there is a stingy tutorial video that is easy for students to understand. The various objectives of a web learning media can form a result or a product that is a learning media site that can trigger learning interest and at the same time facilitate educators in delivering predetermined learning materials such as the K13 curriculum. this product has been implemented feasibility by two media expert lecturers averaging 0.83 and one material expert teacher with an average yield of 0.90 good with the Aiken 'V formula*

*Keywords: learning, interactive, web media*

#### **PENDAHULUAN**

Perkembangan teknologi semakin maju dan sangat pesat sehingga dapat dirasakan dari kota hingga ke pelosok desa terutama dalam bidang pendidikan. Dengan hadirnya sebuah media pembelajaran yang menarik dan sesuai dengan ketentuan kurikulum K13, seorang guru tidak lagi payah dalam menyampaikan materi-materi pelajaran yang akan disampaikan dikarenakan sudah adanya media pembelajaran yang cocok dan praktis bagi siswa dan guru. Fungsi guru hanyalah mengarahkan siswa agar dapat menggunakan media pembelajaran tersebut agar siswa dapat mempelajari sendiri mengenai materi pada media pembelajaran yang telah ada, baik secara personal maupun kelompok, jadi peran guru hanyalah sebagai pembimbing siswa dimana apabila mendapakan masalah dalam mempelajari sesuatu materi barulah guru membantu memberikan solusi bagaiman cara memecahkan sebuah masalah yang rumit.

Adapun Media pembelajaran tersebut terbagi menjadi dua jenis, yaitu media linier dan interaktif. *linier* adalah suatu media yang tidak dilengkapi dengan suatu alat pengontrol apapun yang dapat dioperasikan oleh *user*. Media contohnya TV dan film. Sedangkan media interaktif adalah media yang dilengkapi dengan alat pengontrol yang dapat dioperasikan oleh *user* sehingga *user* dapat menentukan apa yang dikehendaki untuk proses selanjutnya. Media Interaktif juga merupakan kombinasi dari dua atau lebih media seperti (audio, teks, grafik, gambar, animasi, dan video) yang oleh penggunanya dimanipulasi untuk mengendalikan perintahdan atau perilaku alami dari suatu presentasi[3].

Pada saat pembelajaran berlangsung sering terjadi bentrok jam masuk di akibatkan karena ruangan yang memiliki fasilitas hanya satu saja, jadi semua guru dan siswa selalu berebut-rebut ingin masuk kedalam ruangan tersebut agar mereka dapat memperlihatkan media yang telah dibuat untuk memudahkan dalam pembelajaran di kelas. Dengan adanya sebuah fasilitas pembelajaran dalam bentuk sebuah tampilan *web*, diharapkan agar murid bisa lebih enak dalam memahami sebuah materi pembelajaran yang sesuai dengan tujuan pembelajaran, juga bisa mengurangi kejenuhan dan bosan siswa dalam mendapatkan ilmu tambahan[1].

Dalam mengajar banyak menggunakan triktrik pembelajaran yang dilakukan bertujuan untuk materi yang di sajikan dan peroleh mudah di didapat oleh siswa hanya dengan membuka halaman *web* media yang telah diberikan oleh guru dan siswa bisa

langsung mendapatkan ilmu secara mandiri dinamapun mereka berada. Kenyataan dilapangan hampir separuh siswa dalam satu sekolah pada saat mempelajari sebuah materi dikelas hanya sedikit siswa yang mengerti dan tertarik akan pembahasan tersebut sehingga sisanya sama sekali tidak tahu apaapa tentang materi tersebut, saat siswa diberikan ujian tes banyak sekali mendapatkan nilai kurang dari perkiraan nilai KKM yang telah di tentukan yaitu 75, itu terjadi kerena masih menggunakan teknik lama dalam KBM dikelas.

Dalam penyampain materi sebaiknya harus menggunakan sebuah media agar dapat memancing minat siswa, makanya diperlukan sebuah perangkat lunak atau media menarik dan sesuai dangan materi kurikulum K13. Seorang guru yang ingin menyampaikan bahan ajar ke siswa dalam kelas sebaiknya harus menggunakan perantara sebuah media atau perangkat lunak yang telah di rancang dan didesian semenarik mungkin bertujuan untuk memudahkan dalam penyampaian materi dengan tampilan sebuah media pengajaran yang berbentuk *animasi web* dengan menggunakan pengembangan. Berdasarkan analisis yang sudah ada dan rumusan masalah dalam sebuah penelitian, maka jenis penelitian yang akan dilakukan adalah penelitian model pengembangan yang digunakan adalah model Instruksional Development Institute (IDI). (Gustafson & Brach, 1997), IDI menerapkan prinsipprinsip pendekatan pengembangan yang meliputi tiga tahapan, yaitu penentuan (*define*) atau analisa keperluan, pembuatan tampilan lebih menarik (*develop*), dan penilaian (*evaluate*)[8]. SMK Negeri 1 Syamtalira Aron kebetulan saat ini masih mempunya dua jurusan yaitu, Teknik komputer dan jaringan dan Teknik sepeda motor, namun pada SMK ini fasilitas dalam segi jaringan internet juga fasilitas yang lain masih belum maksimal.

Sesuai dengan tujuan pembelajaran, guru dituntut mampu menciptakan suasana belajar yang menyenangkan bagi siswa saat berada didalam kelas. Sehingga siswa termotivasi untuk belajar dan mampu memahami materi-materi yang dibahas serta mengimplementasikan dalam penyelesaian masalah. karena dalam kenyataan sekarang ini, pada pembelajaran dilapangan siswa belum mampu memahami materi dan mengaplikasikannya dalam penyelesaian masalah sedang maupun sedehana[4].

Dengan demikian strategi yang akan gunakan untuk meningkatkan motivasi belajar siswa selama proses belajar mengajar, terjadinya sebuah pembelajaran yang aktif harus diawali dari guru yang bertanya ke pada seorang siswa dan dilanjutkan dengan siswa yang laen dikarenakan media yang ditampilkan sangat menarik siswa untuk terus

# VOTEKNIKA**Vol. 7, No. 1, Maret 2019**

bertanya dan melemparkan pertanyaan kepada yang lainnya sehingga diperoleh hasil pembelajaran yang bagus dan sesuai ketetapan yang diterapkan oleh pejabat daerah maupun pusat untuk mendapatkan hasil yang maksimal KKM [4].

## **METODE**

Pengembangan instruksional model IDI (*Instruksional Development Institute*) merupakan suatu hasil menghasilkan pengembangan media yang di adobsi oleh perguruan tinggi di Amerika Serikat yang biasanya dikenal dengan nama *University Consorsium Instructional Development and Technology* (UCIDT), dan melakukan pendekatan define (penentuan), *develop* (pengembangan) dan *evalute* (evaluasi/penilaian).

produk mengenai media pembelajaran yang menghasilkan sebuah tampilan yang menarik untuk mempermudah dalam proses belajar mengajar dalam ruangan kelas dan diluar kelas.

### 1. *Define* (penetuan)

Pada tahapan ini dilakukan terlebih dahulu penentuan kebutuhan yang ingin dilakukan dalam tahapan pembuatan media pembelajaran, seperti informasi mengenai materi-materi yang akan dibahas, sikap siswa dalam menanggapi materi, keinginan/minat siswa dan tingkatan kecerdasan tiap-tiap siswa. Jika semua informasi tersebut telah didapatkan maka tugas berikutnya adalah mendesain sesuai kebutuhan dilapangan sehingga produk media yang telah selesai terlihat sangat menarik dan cocok untuk keadaan siswa tersebut.

#### 2. *Develop* (Pengembangan)

Dalam tapahan pengembangan baru bisa di kerjakan terlebih harus melewati tahapan penentuan dimana pembuatan sebuah media pembelajaran yang baik itu haruslah cukup data-data yang diperlukan untuk sebagai referensi bagi pembuat media dan pengembangan tersebut juga harus melihat seperti apa media yang cocok dan sesuai untuk diterapkan di sebuah sekolah kejuruan agar tidak mubazir ide-ide kreatif seorang desainer media pembelajaran. Media yang telah juga haruslah sesuai dengan tuntutan kurikulum yang sedah di tetapkan dengan menampilkan tampilan yang menarik dan bagus untuk di nikmati oleh *user*/siswa yang menggunakan media tersebut, agar hasil dari pembelajaran menggunakan media tersebut terhadap siswanya sangat memuaskan dalam dengan nilai diatas KKM yang telah di tentukan untuk tingakat SMK yaitu 75.

## 3. Evaluate (Evaluasi/Penilaian)

Pada tahapan ini yaitu dimana baru bisa dilaksanakan apabila tahapan penetuan dan pengembangan telah selesai dikerjakan dan menghasilakan produk media pembelajaran interaktif yang menarik untuk siswa. Dalam teknik penilaian sebuah produk media pembelajaran biasanya dilakukan oleh dosen ahli media dan guru ahli materi atau kebalikannya dengan reng penilaian biasanya dalam wilayah tampilan media, music, text, warana, animasi dan tataletak tombol. Sedangkan penilaian ahli materi biasanya yang dinilai sebatas kelengkapan materi, kesesuaian materi terhadap KD yang di ajarakan dan teknik dalam menyajikan tampialn sebuah materi hingga menarik dan dapat memancing motivasi siswa dalam keinginan dalam mempelajari sendiri sebuah pembelajaran tersebut[6].

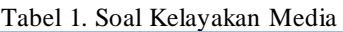

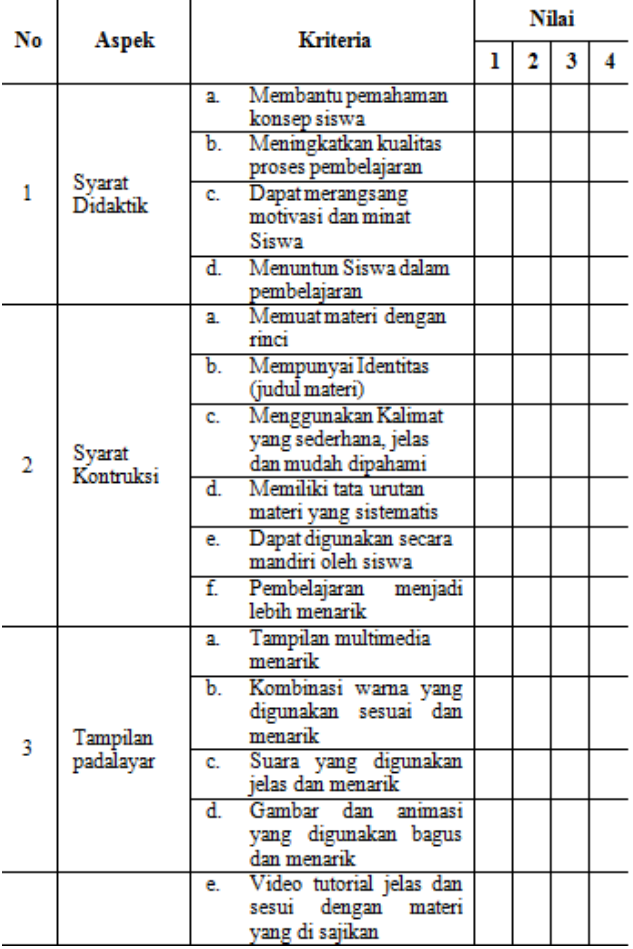

Penilaian soal menggunakan cara penilaian sebuah isi dan bentuk tampilan produk. *Test* penilaian isi soal oleh ahli media dan materi menggunakan rumus Aiken's V (Azwar, 2014:134). Penilaian dalam bentuk analisis menggunakan tahapan pendukung untuk melihat berapa banyak keterkaiatan soal yang diteliti untuk menjelaskan hubungan diantara seperangkat tujuan yang ingin dicapai[8]. nilai diberikan seringkali dilakukan dengan cara memberikan sebuah yang terdapat 1-4 angka, satu dengan asumsi tingkatan (tidak bagus) sedangkan empat berarti (sangat bagus).

 $V = \sum S / [n(c-1)]$  (1)  $n:$  Jumlah nilai (expert) lo: Angka Validitas Terkecil (dalam hal ini = satu)  $c: Angka Validitas Tertinggi (dalam hal ini = empat)$ r: Angka Diberikan oleh Seorang Penilai  $s : r - 10$ 

Reng validitas isi:  $0,8 - 1,000$ : sangat tinggi

Sedangkan untuk skala tingkatan skor nilai berkisar seperti pada tabel 2 berikut.

Tabel 2. Skala

| Skor           | Katagori |                      |  |
|----------------|----------|----------------------|--|
| 1              |          | $SK =$ Sangat Kurang |  |
| $\overline{2}$ |          | $K = Kurang$         |  |
| 3              | B        | $=$ Baik             |  |
| 4              |          | $SB =$ Sangat Baik   |  |

Pada tabel 2 dimana memperlihatkan skor dalam menetukan kelayakan hasil sebuah media pembelajaran yang telah dibuat, jika seorang validator banyak memilih angka 4 atau 3 maka medianya sudah dinyatakan layak bahkan sangat layak tetapi jika validator banyak memilih angka 2 ketimbang 3 maka media yang telah dibuat akan dinyatakan tidak layak makan akan terjadi revisi kembali baik dari segi tampilan maupun materi yang disajikan.

### **HASIL DAN PEMBAHASAN**

Hasil dari desain media ini, berupa tampilan web yang isinya terdapat menu-menu diawali dari menu home, materi, soal, ujian dan profil. semuanya dibuat menggunakan aplikasi animasi yang di simpan menjadi file swf dan dimasukan kedalam tampilan web yang telah jadi sehingga tampilannya sangat bagus untuk sebuah media pembelajaran seperti tampilan gambar1.

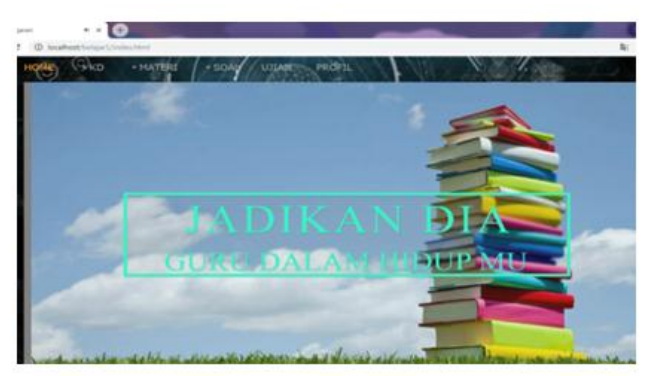

Gambar 1. Halaman Utama Media

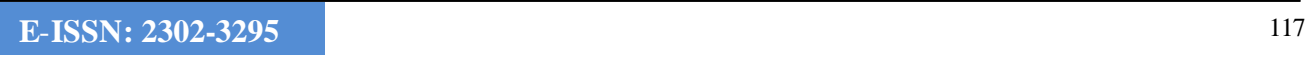

Pada tampilan utama (*home*) ini terdapat tampilan slide gambar mengenai terkait dengan materi pembelajaran Administrasi Sistem dan Jaringan, dan juga pada halaman ini terdapat menumenu berikutnya seperti:

- 1. KD
- a. Pada halaman ini terdapat KD 3.1 3.4
- b. pada halaman ini terdapat tombol navigasi indikator dan daftar materi pembehasan yang akan di ajarkan untuk siswanya ini tampilan dari halaman KD 3.1

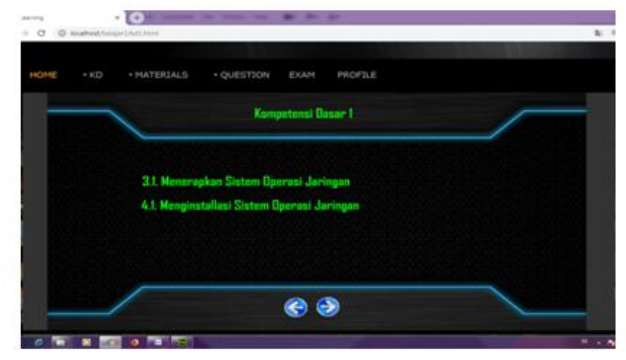

Gambar 2. KD 3,1 Pada Tampilan KD

KD yang terdapat pada halaman ini adalah KD 3.1 Menerapkan sistem Operasi Jaringan sebagai KD pengetahuan sedangkan KD keterampilan adalah KD 4.1 Menginstallasi Sistem Operasi Jaringan.

#### 2. Materi

 Pada menu ini terdapat pembahasan materi KD 3.1 - 3.4. Pada halaman ini juga terdapat tampilan animasi yang didalamnya terdapat sejumlah materi deretan sub menu materi sesui dengan KI KD yang dipilih untuk dibahas kepada siswa. Halaman menu materi pertama dari KD 3.1, dimana pada halaman ini pembahasan mengenai pengenalan sistem operasi jaringan, installasi dan konfigurasi dasar.

#### 3. Soal

Pada menu ini terdapat uraian soal yang akan dijawab oleh siswa dari KD 3.1 - 3.4 sesuia meteri yang telah diberikan oleh guru kepada siswa dikelas dan pada setiap tampilan terdapat 10 butir soal choise yang ditampilkan dalam bentuk halaman web interaktif dimana siswa juga dapat melihat hasil dari semua jawaban yang telah dijawab pada halaman akhir setelah menekan tombol prosses.

Pada halaman hasil ini menampilkan nilai jumlah pertanyaan, nilai KKM, dan nilai yang diperoleh atas hasil nilai yang diberikan. Namun pada tampilan tersebut tidak terletak menu *back* atau menu perulangan untuk mengarahkan *user* pada tampilan awal, namun kita harus me-*refresh* untuk memulai menjawab soal kembali

## 4. Ujian

Pada menu ini terdapat uraian soal ujian yang akan dijawab oleh siswa dari KD 3.1 - 3.4 telah digabung menjadi satu soal ujian, tampilan terdapat 25 butir soal choise.

### 5. Profil

Pada tampilan halaman profil terdapat identitas pembuat media, terdiri dari nama, jenis kelamin, agama, pendidikan dan cita-cita, pada ini juga terdapat foto pembuat media pembelajaran intreaktif berbentuk halaman web ini.

Pada Pembahasan sebuah media yang telah berhasi didesain semenarik mungkin mulailah tahap berikutnya yaitu diman tahap untuk mencoba apakah media tersebut sudah cocok dengan apa yang di yaitu sesuai dengan kurikulum K13 revisi terbaru dengan melibatkan dosen media univesitas negeri padang dan guru di bidang materi pada SMK Negeri 1 Syamtalira aron dengan memberikan angket pada masing-masing validator tersebut sesuai dengan bidang keahliannya, dan untuk mengetahui kelayakan media yang telah di buat adalah dengan menggunakan rumus Aikens'V jika nilai yang didapat diatas 0,50 maka medianya sangat layak dan jika dibawah 0,50 berarti medianya tidak layak untuk di gunakan dalam pembelajaran di kelas, jadi harus segera di perbaiki ulang.

Pengujian validasi oleh dosen media pada produk yang telah jadi harus didasari dari faktorfaktor yang telah di tentukan dalam penilaian sebuah pembuatan media pembelajaran yang interaktif pada mata pelajaran produktif harus dilaksanakan dengan orang ahli desain pembelajaran selaku Pengujian validasi tersebut oleh sebuah media yang terdapat point-point utama terdapat dalam sebuah tabel berikut[7].

Tabel 3. Aiken`s V

|           | Aspek yang dinilai           | Aiken's V | Kriteria |
|-----------|------------------------------|-----------|----------|
|           | Kualitas desain pembelajaran | 0.73      | Valid    |
| ŋ         | Kualitas desain informasi    | 0.73      | Valid    |
|           | Kualitas desain interaksi    | 0.77      | Valid    |
| Rata-rata |                              | 0 74      | Valid    |

# **KESIMPULAN**

Menurut pengembangan dan perancangan sebuah produk pembelajaran yang menarik dapat di urai sebagai berikut:

- 1. Produk yang dibuat sudah sangat layak untuk disajikan menjadi sebuah bentuk media pembelajaran yang menarik agar dapat meningkatkan minat belajar siswa khusnya pada sekolah kejuruan SMK.
- 2. media ini dapat memancing bakat terpendam dari siswa dalam menggali ilmu-ilmu lain yang ada pada internet.
- 3. Media ini dibuat melibatkan beberapa sofware media sebagai pendukungnya.
- 4. Pada perancangan produk ini menggunakan model IDI sebagai alaur pengembangan yang lebih singkat dan mudah di kerjakan bagi pembuat media pembelajaran tersebut yang mulai dikerjakan dari tahap awal, hingga tahap uji kelayakan yaitu, dimana tahap ini menentukan sebuah media yang telah dibuat itu baik atau tidak untuk digunakan dalam sebuah pembelajaran di sekolah.
- 5. Produk yang telah berhasil dikerjakan berbentuk tampilan sebuah *web* yang didalamnya terdapat materi-materi yang disajikan semenarik mungkin bertujuan untuk memancing minat siswa dalam mempelajari lebih luas lagi, tetapi sebelum itu dilakukan terlebih dahulu melalui tahapan uji produk oleh orang yang ahli dibidangnya. Hasil dari uji kelayakan tersebut akan dinyatakan oleh validator layak atau tidak sehingga bisa digunakan sebagai media pembelajaran dikelas dengan menggunakan rumus Aiken' V dimana rumus ini akan memberikan fasilitas dengan sebuah tabel kelayakan adalah sebuah skor yang didapatkan dari hasil perkaian butiran soal yang nilainya diberikan oleh validasi sesuai dengan pembesahan soal tersebut. Berdasarkan hasil penelitian yang telah dilakukan, maka dapat disimpulkan bahwa proses pengembangan multimedia interaktif pada mata kuliah kewirausahaan menggunakan model ID (*Instructional Development Institute*) yang terdiri dari tiga tahap yakni *define* (penentuan), developtmen (pengembangan) dan evaluate (penilaian). Hasil penelitian diperoleh nilai untuk validasi desain sebesar 0.83 dengan kategori valid dan untuk validasi isi sebesar 0.82 dengan kategori valid[5].

# **SARAN**

Adapun masukan-masukan yang bisa penulis berikan setelah pembuatan produk dan media interaktif ini adalah sebagai berikut :

- 1. pada saat media dikembangkan semenarik mungkin dan setelah itu diberikan materi pada mata pelajaran Administrasi Sistem Jaringan perlu diperbanyak lagi.
- 2. pada tahapan pembuatan media ini bisa juga di buat soal menggunakan database yang bisa di acak pada saat siawa menjawab dan tampilannya harus lebih simple lagi dan full animasi agar siswa lebih termotivasi dalam mempelajari sebuah materi pembelajaran.
- 3. Setelah pembuatan media ini diselesaikan, uji kelayakan harus tetap dilakukan agar bisa dilihat sebatas mana produk media yang telah jadi ini

apakah baik untuk di jadikan sebuah media pembelajaran siswa atau tidak sma sekali..

#### **UCAPAN TERIMA KASIH**

Ucapan Terimakasi Kepada Semua pihak yang telah terlibat dalam pemberian ide-ide dan masukan kepada penulis sendiri.

#### **DAFTAR PUSTAKA**

- [1] Abidin, M. M., Purnama, B. E., & Nugroho, G. K. (2013). Pembangunan Media Pembelajaran Teknik Komputer Jaringan Kelas X Semster Ganjil Pada Sekolah Menengah Kejuruan Taruna Bangsa Pati Berbasis Multimedia Interaktif. IJNS-Indonesian Journal on Networking and Security, 4(3).
- [2] Adelina, J., Baidar, B., & Elida, E. (2016). Pengembangan Media Pembelajaran Berbas Komputer pada Mata Kuliah Pastry di Jurusan Ilmu Kesejahteraan Keluarga Fakultas Pariwisata dan Perhotelan Universitas Negeri Padang. *E-Journal Home Economic and Tourism*, *11*(1).
- [3] Chodijah, S., Fauzi, A., & Ratnawulan, R. (2012). Pengembangan Perangkat Pembelajaran Fisika Menggunakan Model Guided Inquiryyang Dilengkapi Penilaian Portofolio pada Materi Gerak Melingkar. *Jurnal Penelitian Pembelajaran Fisika*, *1*(1).
- [4] Jas, I. (2012). Penggunaan media pembelajaran berbasis website dalam pembelajaran matematika.*Jurnal Pendidikan Matematika*,*1*(1).
- [5] Karmila, M., Yulastri, A., & Syarif, W. (2018). PENGEMBANGAN MULTIMEDIA INTERAKTIF PADA MATA KULIAH KEWIRAUSAHAAN PROGRAM STUDI PENDIDIKAN KESEJAHTERAAN KELUARGA UNIVERSITAS NEGERI PADANG. *E-Journal Home Economic and Tourism*, *14*(1).
- [6] Nugroho, B. S., Djuniadi, D., & Rusilowati, A. (2016). PENGEMBANGAN PENILAIAN KINERJA MENGGAMBAR TEKNIK POTONGAN DI SMK PADA KURIKULUM 2013. Journal of Educational Research and Evaluation, 5(1), 01-07.
- [7] Saputra, W., & Purnama, B. E. (2011). Pengembangan Multimedia Pembelajaran Interaktif Untuk Mata Kuliah Organisasi Komputer. Speed-Sentra Penelitian Engineering dan Edukasi, 4(2).
- [8] Zulfikar, D. (2018). Pengembangan Media Pembelajaran Video Tutorial Berbahasa Inggris Pengolahan Makanan Kontinental Pada Sekolah Menengah Kejuruan Program Keahlian Jasa Boga.